**SystemPrefs**

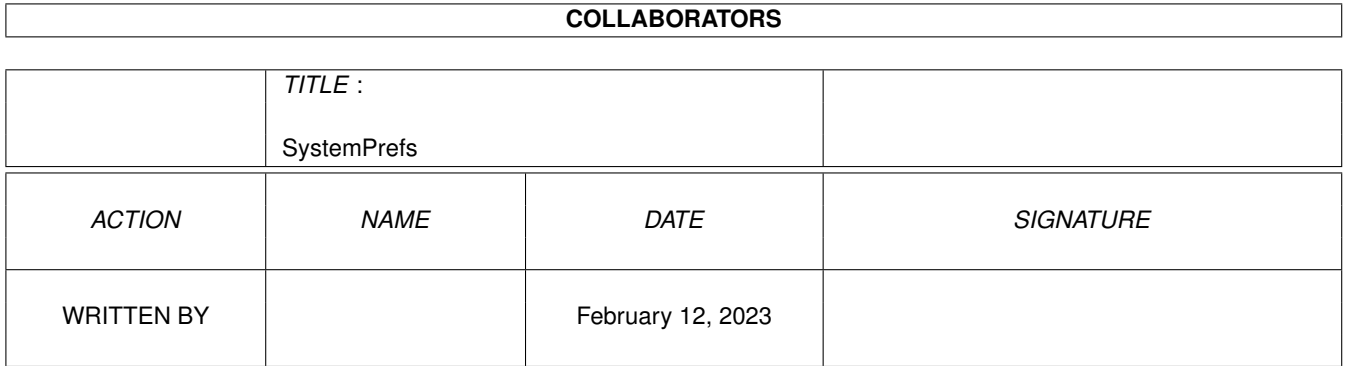

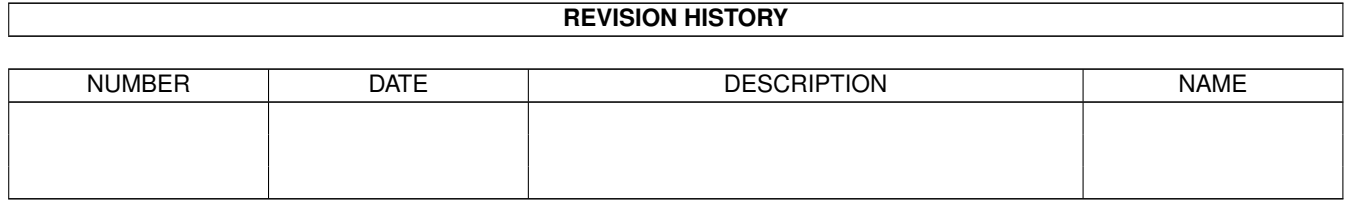

# **Contents**

#### 1 SystemPrefs [1](#page-3-0)

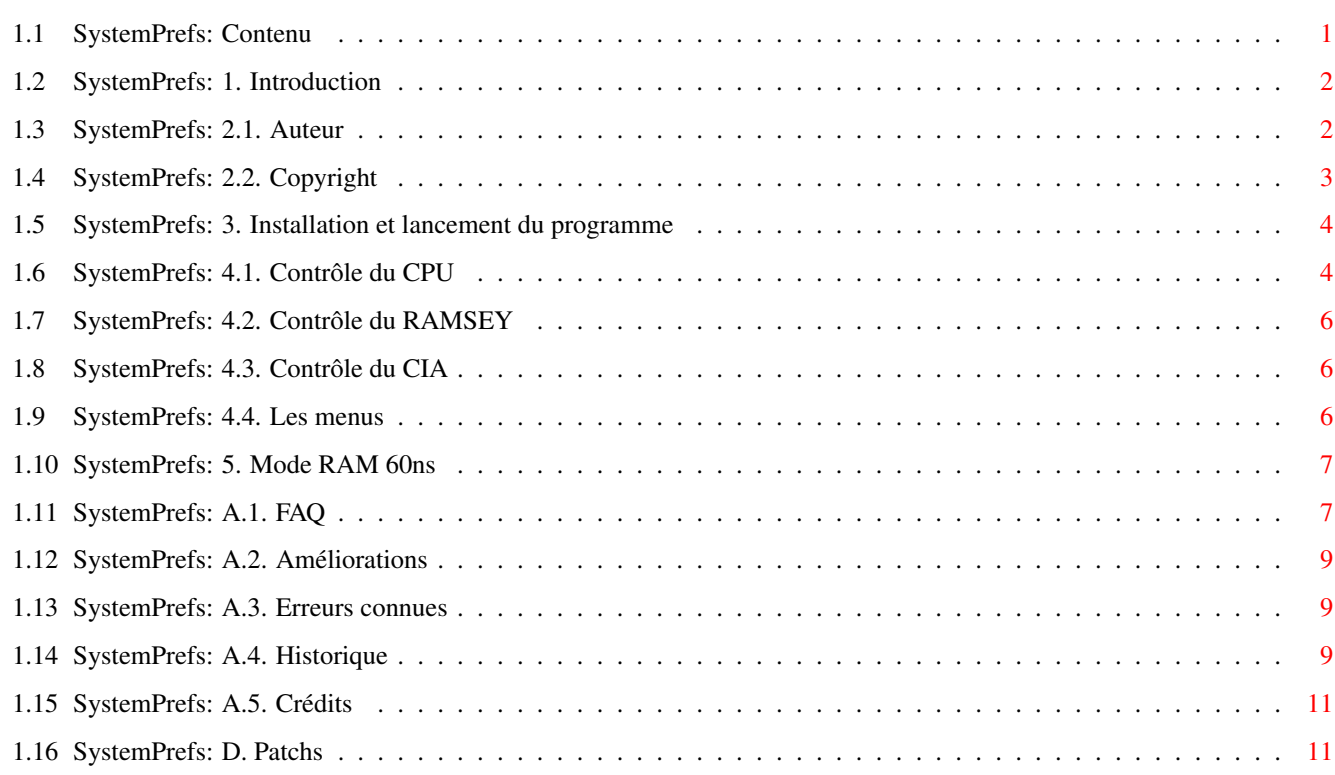

# <span id="page-3-0"></span>**Chapter 1**

# **SystemPrefs**

# <span id="page-3-1"></span>**1.1 SystemPrefs: Contenu**

== TriTech Developments est fier de vous présenter ==

 $\_\_$   $\_\_$   $\_\_$   $\_\_$   $\_\_$ (\_'\\_/(\_' | |\_ |\/| |\_)|\_)|\_ |\_ (\_'

,\_) | ,\_) | |\_\_| | | | \|\_\_| ,\_) V3.7

- L'éditeur de préférences qui contrôle le système -

Compatible 68060 et DraCo

 $==$  CONTENU  $==$ 

- 1. [Introduction](#page-4-2) Brève description du programme.
- 2.1. [Auteur](#page-4-3) Comment contacter l'auteur?
- 2.2. [Copyright](#page-5-1) ! LISEZ CETTE PAGE !
- 3. [Installation](#page-6-2)
- 4.1. [Contrôle du CPU](#page-6-3) Configuration du CPU.
- 4.2. [Contrôle du RAMSEY](#page-8-3) Configuration du RAMSEY.
- 4.3. [Contrôle du CIA](#page-8-4) Configuration du CIA.
- 4.4. [Les menus](#page-8-5)
- 5. [Mode RAM 60ns](#page-9-2) Quand pouvez-vous l'utiliser?
- A.1. [FAQ](#page-9-3) Problèmes fréquents.
- A.2. [Améliorations](#page-11-3) Qu'apportera le futur?
- A.3. [Erreurs connues](#page-11-4) Quelles sont les erreurs connues du programme?
- A.4. [Historique](#page-11-5) Comment en est-on là aujourd'hui?
- A.5. [Crédits](#page-13-2) Quelques remerciements.
- B. [Patchs](#page-13-3) pour PatchEditor.
- © 1995-96 Richard Körber Freeware Tous droits réservés

### <span id="page-4-0"></span>**1.2 SystemPrefs: 1. Introduction**

<span id="page-4-2"></span>De nos jours, il y a un tas d'utilitaires pour couper les caches ou changer le chipset. Mais d'une façon ou d'une autre, aucun de ces utilitaires n'a répondu à mes désirs. Je voulais un programme qui me permette de changer la configuration confortablement comme un éditeur de préférences et qui, après une réinitialisation, me configure tout correctement.

"SystemPrefs" est cet utilitaire. Il s'insère entre les autres éditeurs de préférences, et un petit programme CLI (inséré dans la startup-sequence) s'occupe de la configuration.

#### <span id="page-4-1"></span>**1.3 SystemPrefs: 2.1. Auteur**

<span id="page-4-3"></span>IMPORTANT: Veuillez d'abord lire la note concernant le [Copyright](#page-5-1) ! Si vous avez des questions, des remarques, des suggestions ou que vous avez découvert une erreur, écrivez à: Richard Körber Hornstraße 20 D-51465 Bergisch Gladbach Allemagne Courrier électronique (E-Mail): rkoerber@tfh.dssd.sub.org Une page WWW en allemand où vous pourrez connaître les dernières nouveautés et plein d'autres choses est disponible jusqu'au mois de septembre 1996: http://www.bg.bib.de/~a2h4ko Utilisez le courrier électronique le plus possible. Si vous devez utiliser le courrier standard, veuillez joindre l'équivalent de 5 DM pour couvrir les frais de ma réponse. Support-Mailbox:  $\overline{\phantom{a}}$  $\frac{1}{\sqrt{2}}$  (TM)

\\_\_\_\_\_\_\_\_\_ /\_\_\_ \_\_\_\_\_\_\_\_\_\_\_\_\_\_\_\_\_\_\_\_\_\_\_\_\_\_/ / \_\_\_\_\_\_\_\_\_\_\_\_\_\_\_\_\_\_\_\_\_\_\_ | \_/ / /\_/ / \_\_\_\_\_/\_\_\_/\_\_\_\_\_ / / /\_\_\_/\_\_\_\_\_ / \_\_\_\_\_/ | /\_ \_\_ / \_\_/\_\_/ / / / /\_\_\_\_/ / / / \_\_/\_\_ :  $\frac{1}{1}$   $\frac{1}{1}$   $\frac{1}{1}$   $\frac{1}{1}$   $\frac{1}{1}$   $\frac{1}{1}$   $\frac{1}{1}$   $\frac{1}{1}$  $.$   $\qquad$   $\qquad$  \\_\_\_\_\ A FUNHOUSE COMMUNICATIONS DIVISON

Port 01: +49 (0)2204 - 61630 19.200 Port 02: +49 (0)2204 / 61499 19.200 Port 03: +49 (0)2204 - 23856 28.800 Port 04: +49 (0)2204 / 61032 28.800 Port 05: +49 (0)2204 - 61033 28.800 Port 06: +49 (0)2204 / 61034 14.400 Port 07: +49 (0)2204 - 61035 16.800 Port 08: +49 (0)2204 / POINT 14.400 Port 09: +49 (0)2204 - 962121 64.000 Port 10: +49 (0)2204 / 962122 64.000 Envoyez-moi un petit e-mail si vous voulez traduire la documentation ou créer le fichier catalogue en votre langue.

#### <span id="page-5-0"></span>**1.4 SystemPrefs: 2.2. Copyright**

<span id="page-5-1"></span>SystemPrefs est © 1995-96 Richard Körber . Tous droits réservés.

Ce programme est freeware.

L'archive de cette version du programme peut être distribuée gratuitement

pour autant que cette archive reste complète et inchangée. Vous êtes

cependant autorisé à demander jusqu'à 8 DM (ou l'équivalent) pour

couvrir vos frais (support média inclus). Tout autre cas ne peut pas

être envisagé sans la permission écrite de l'auteur.

Malgré tout, je permet que cette archive soit incluse dans les bibliothèques

Fred Fish et Aminet (y compris les CDs Aminet).

Fichiers inclus dans l'archive:

- · System Le programme lui-même
- · System.info L'icône du programme
- · SystemPrefs-D.guide Documentation allemande
- · SystemPrefs-D.guide.info L'icône de la documentation allemande
- · SystemPrefs-E.guide Documentation anglaise
- · SystemPrefs-E.guide.info L'icône de la documentation anglaise
- · SystemPrefs-F.guide Cette documentation
- · SystemPrefs-F.guide.info L'icône de cette documentation
- · SystemPrefs-S.guide Documentation suédoise
- · SystemPrefs-S.guide.info L'icône de la documentation suédoise
- · SystemPrefs.pic Fichier appartenant à la documentation
- · Install Script d'installation
- · Install.info L'icône du script d'installation
- · c/SysPrefs L'utilitaire CLI de configuration
- · libs/expname.library Bibliothèque expname
- · libs/provision.library Bibliothèque provision
- · libs/reqtools.library Bibliothèque reqtools
- · catalogs/deutsch/SystemPrefs.catalog Fichier catalogue allemand
- · catalogs/français/SystemPrefs.catalog Fichier catalogue français
- · catalogs/svenska/SystemPrefs.catalog Fichier catalogue suédois

L'utilisation de ce programme dans des buts fascistes ou militaire est

#### strictement INTERDIT!

Vous utilisez ce programme "tel quel" et à vos risques et périls. L'auteur (Richard Körber) n'est responsable pour aucun dégât (perte de données, de logiciels, de matériel, ...). Tous droits réservés. Si vous n'êtes pas d'accord avec ce copyright, veuillez effacer ce programme et les fichiers s'y rapportant. 'reqtools.library' est © Nico François. (disponible auprès de Fred Fish) 'expname.library' et 'provision.library' sont © Richard Körber. AmigaGuide est © Commodore-Amiga. (p. ex. Fred Fish #920) DraCo est © MacroSystem.

#### <span id="page-6-0"></span>**1.5 SystemPrefs: 3. Installation et lancement du programme**

<span id="page-6-2"></span>Le système opératoire 2.04 est requis pour utiliser ce programme. La bibliothèque 'locale.library' doit être installée si vous désirez profiter des avantages de la localisation. SystemPrefs s'installe à l'aide de l'installeur de Commodore. Pour commencer, démarrez votre Workbench puis cliquez sur l'icône afin de lancer le script d'installation. Vous pouvez installer SystemPrefs sur disque dur ou sur disquette. L'éditeur de préférence sera copié dans le répertoire prefs/ et l'utilitaire CLI de configuration dans C:. Vous devez changer la startup-sequence pour que SystemPrefs se charge automatiquement au démarrage. Pour cela, chargez 'S:startup-sequence' dans un éditeur de texte et insérez la ligne "SysPrefs >NIL:" juste avant la commande "C:IPrefs". Après avoir réalisé cela, sauvez la startup-sequence. L'installation est maintenant terminée. SystemPrefs (l'éditeur de préférences) peut être démarré du Workbench en double-cliquant sur son icône ou par le shell. Dans le shell, SystemPrefs s'exécute en arrière-plan.

### <span id="page-6-1"></span>**1.6 SystemPrefs: 4.1. Contrôle du CPU**

<span id="page-6-3"></span>Vous pouvez contrôler le processeur et ses caches grâce au champ "Contrôle du CPU". Cache instructions Active (défaut) ou désactive le cache instructions. Seul un code auto-optimal pourrait causer des problèmes. (68020+)

Cache données Active (défaut) ou désactive le cache données. (68030+) Burst instructions Active ou désactive le burst instructions. (68030) Burst données Active ou désactive le burst données. Ce mode doit normalement être désactivé sur un Amiga 3000. (68030) Ecrire allocation Un mode de bus spécial. Vous pouvez gagner un petit peu de vitesse si vous le désactivez, mais habituellement votre système se plantera! En plus, ce gadget n'est accessible qu'en mode expert. (68030-60) Copyback Uniquement disponible avec le 68040. Vous gagnez un peu de vitesse mais certains programmes ne fonctionneront pas correctement. Bien que l'OS soit utilisé pour l'activation/la désactivation, il n'est pas possible de désactiver le Copyback sur certains Amiga. VBR en FastRAM Si ce gadget est activé, le registre du vecteur de base du processeur sera copié en FastRAM (autre mémoire). Vous gagnerez un tout petit peu de vitesse mais cela causera un tas de problème avec les jeux, les démos et certains utilitaires. (68010+, sauf DraCo) Cache en branche C'est un nouveau cache du 68060 qui prédit et garde en mémoire les branches. Superscalaire Si ce gadget est activé, le mode superscalaire du 68060 est activé. Mémoire tampon Si ce mode est activé, le 68060 essayera de joindre plusieurs accès d'octets en un seul accès de mot long. Moitié cache inst. Ce mode réduit de moitié le cache instructions du 68060 (qui devient donc égal à la taille d'un 68040). Moitié cache données Ce mode réduit de moitié le cache données du 68060 (qui devient donc égal à la taille d'un 68040). La nouvelle configuration sera adoptée dès que vous quitterez le programme avec "Sauver" ou "Utiliser".

IMPORTANT!!! Si vous désactivez "Ecrire allocation", vous devriez utiliser le gadget "Utiliser" avant de sauver vos préférences. Soyez également sûr qu'aucun lecteur ne fonctionne lorsque vous faites cela. IMPORTANT!!! Ne modifiez jamais le mode VBR si le programme Enforcer est lancé. Le système sera bloqué pour raisons techniques!

### <span id="page-8-0"></span>**1.7 SystemPrefs: 4.2. Contrôle du RAMSEY**

<span id="page-8-3"></span>Grâce à ce champ, vous contrôlez la puce RAMSEY incluse dans les Amiga 3000 et Amiga 4000. La version du RAMSEY doit être la version F, sinon le groupe sera désactivé. RAM 60ns Place RAMSEY en mode d'accès de RAM 60 nanosecondes. Ce mode est assez dangereux et n'est pas activé par défaut. Vous ne pouvez le modifier qu'en mode expert. Reportez-vous au chapitre "Mode RAM 60ns" pour plus de détails. Ce mode reste toujours désactivé sur le DraCo. ATTENTION: Lorsque vous changez ce mode, votre système peut se planter!

#### <span id="page-8-1"></span>**1.8 SystemPrefs: 4.3. Contrôle du CIA**

<span id="page-8-4"></span>Ce champ contrôle les modes du CIA: Filtre audio Active ou désactive le filtre audio (et la LED Power). Sur l'Amiga 1000, cela ne change que la LED. Ce mode reste toujours désactivé sur le DraCo.

#### <span id="page-8-2"></span>**1.9 SystemPrefs: 4.4. Les menus**

<span id="page-8-5"></span>Voici les différents menus de l'éditeur: Projet A propos... Quelques informations sur le programme Informations système... Quelques informations sur le système Ouvrir... Ouvre un fichier préférences Sauver en... Sauve un fichier préférences Quitter Quitte l'éditeur Edition Valeurs par défaut Revient aux valeurs par défaut Valeurs de la dernière sauvegarde Revient aux valeurs de la dernière sauvegarde

Valeurs initiales Revient aux valeurs initiales Valeurs du système actuel Adapte la configuration au système actuel Options Mode expert Active le mode expert. Certains paramètres délicats peuvent ainsi être changés. Toujours lire le matériel Si ce choix est activé, le système sera configuré comme le matériel à la place de lire la configuration dans le fichier préférences.

#### <span id="page-9-0"></span>**1.10 SystemPrefs: 5. Mode RAM 60ns**

<span id="page-9-2"></span>Le mode RAM 60ns permet au RAMSEY d'accéder à la mémoire avec un temps d'accès de 60 nanosecondes. Ainsi, votre ordinateur gagne près de 10% en vitesse générale. Mais pour que ce mode fonctionne, votre mémoire doit être prévue pour un accès de 60ns.

La tolérance de certains SIMM 70ns est suffisante. Vous n'avez qu'à essayer (votre Amiga ne peut normalement pas être endommagé par cette expérience).

Activez le mode RAM 60ns et pressez sur "Utiliser" (si l'expérience échoue, vous ne pourriez pas revenir facilement à la configuration précédente si vous appuyez sur "Sauver"). Soyez sûr qu'aucun lecteur ne fonctionne (disquette, disque dur, ...) et appuyez sur "Utiliser". Si votre Amiga se plante immédiatement ou ne fonctionne plus correctement, votre mémoire est trop lente pour ce mode. Laissez le mode RAM 60ns désactivé. Si cette expérience a échoué, éteignez votre ordinateur une dizaine de secondes car le mode RAM 60ns survit aux réinitialisations.

Sinon, vous êtes l'heureux propriétaire de RAM rapide! Malgré tout, testez votre Amiga un peu plus en profondeur avant de sauver votre configuration.

#### <span id="page-9-1"></span>**1.11 SystemPrefs: A.1. FAQ**

<span id="page-9-3"></span>· Le système se plante durant la réinitialisation et un reset ne suffit pas à le faire redémarrer. Vous avez activé le mode RAM 60ns et avez sauvé ces préférences mais votre RAM n'est pas assez rapide. Eteignez puis rallumer votre ordinateur, pressez les deux boutons de la

souris pour avoir l'écran "Early Boot Menu" et appuyez sur "Boot without startup-sequence". Dans le shell, entrez cette commande: "Delete ENVARC:Sys/system.prefs" et réinitialisez. · Après avoir inséré plusieurs SIMMs dans mon Amiga, le mode RAM 60ns ne fonctionne plus. C'est normal! Vous devez désactiver ce mode! · En utilisant le mode RAM 60ns, mon système plante parfois/sans arrêt. Si vous n'utilisez pas de la RAM 60ns, l'accès à la mémoire est en dehors du temps de tolérance de vos SIMMs. Achetez de la RAM 60ns ou laissez ce mode inactif. · Le mode RAM 60ns n'a pas d'effet. Ce mode ne prend effet que si la puce RAMSEY, version F est détectée (utilisée dans certains Amiga 3000 et machines AGA). · Le système se plante si je désactive le mode Ecrire allocation. Ce mode fonctionne rarement et n'apporte habituellement que très peu d'accélération. Il vaut mieux ne pas l'utiliser. · Les modes burst n'ont pas d'effet. A cause d'une faute de construction sur l'Amiga 4000, les modes burst n'apportent pas de gain de vitesse. :-( · Le mode Copyback n'a pas d'effet. Ce mode fonctionne seulement avec un 68040. L'utilisation sur un Amiga 4000 ne fait pas gagner beaucoup de vitesse. · Je ne peux pas désactiver le mode Copyback. C'est la faute de l'OS, depuis que SystemPrefs utilise uniquement les appels appropriés de l'OS. En désactivant le cache données, vous désactivez également le mode Copyback. · Depuis que j'ai placé le VBR en FastRAM, certains jeux et certaines démos se plantent. C'est un effet non désiré de cette fonction. Certaines démos ainsi que certains jeux et joueurs de musique écrivent directement dans les registres sans vérifier le VBR. Si vous avez des ennuis avec ce mode, désactivez-le ou utilisez un utilitaire comme "RunLame". · Quelle est la meilleure configuration pour mon Amiga? Pour un maximum de rapidité: · 68020, 68030: Activer les modes caches et bursts · 68040: Activer le mode Copyback · 68060/DraCo: Activer le cache en branche, le mode superscalaire, et la mémoire tampon · Placer le VBR en FastRAM (68010+) · Activer le mode RAM 60ns (acheter de la RAM 60ns si nécessaire) · Désactiver le mode Ecrire allocation (si possible)

### <span id="page-11-0"></span>**1.12 SystemPrefs: A.2. Améliorations**

<span id="page-11-3"></span>Voici les améliorations que je prévois pour la prochaine version:

- · (Dés)Activation externe des caches (quelqu'un en a-t-il REELEMENT besoin?)
- · ROM -> FastRAM
- · Port ARexx
- · Support Commodity (commodité)
- · Support ToolType (type outil)

Je ne considère PAS les améliorations de cette liste comme étant des obligations.

#### <span id="page-11-1"></span>**1.13 SystemPrefs: A.3. Erreurs connues**

<span id="page-11-4"></span>SystemPrefs a été testé sur les Amiga suivants:

· A4000/030 (MMU & FPU), Kickstart 3.0, 14Mo RAM (12F/2C), DD 1Go,

Fastlane, MaestroPro, CyberVision 4Mo

· A4000/030 (MMU & FPU), Kickstart 3.0, 6Mo RAM (4F/2C), DD 400Mo,

Emplant, MaestroPro

· A3000/030 (MMU & FPU), Kickstart 3.1, 10Mo RAM (8F/2C), DD 1,4Go,

MaestroPro, CyberVision 4Mo

· A4000/030 , Kickstart 3.0, 6Mo RAM (4F/2C), DD 261Mo

· A500/000 , Kickstart 2.04, 3Mo RAM (2F/1C), DD 42Mo,

adaptateur hôte GVP Series II

· DraCo/060

Ces erreurs sont déjà connues à ce jour:

· Enforcer donne une erreur après le démarrage par le shell.

C'est ennuyant mais je travaille très dur pour corriger cela.

#### <span id="page-11-2"></span>**1.14 SystemPrefs: A.4. Historique**

<span id="page-11-5"></span>V3.7 · Version du 14 avril 1996

· Si la bibliothèque 'expname.library' est présente, une fenêtre

plus détaillée à propos des informations sur le système est ouverte.

· Le 68060 ne supporte pas la fonction Ecrire allocation.

[Andre Hotz]

V3.6 · Version du 6 avril 1996

· La fenêtre informations sur le système donne la version réelle

de l'OS, de l'exec (anciennement AmigaOS) et la taille de l'OS.

V3.5 · Version du 14 mars 1996

· La fenêtre informations sur le système indique l'usage du MMU.

- · Erreur corrigée: une sale requête était ouverte quand le
- fichier chargé n'était pas un fichier SystemPrefs.
- V3.4 · Version du 6 novembre 1995
- · Erreur corrigée: sur les systèmes 68060, "68040" était indiqué
- comme FPU.
- · Traduction suédoise. [Staffan Palmroos]
- V3.3 · Version du 26 octobre 1995
- · Erreur corrigée: le mode Fast ne pouvait pas être modifié.
- [Andreas Goiczyk, Raphael Pilarczyk, Ralf Hochheiden]
- V3.2 · Version du 14 octobre 1995
- · Enlèvement d'une erreur Enforcer au lancement. [Henning Friedl]
- · Par erreur, le VBR était toujours déplacé, même si ce n'était
- pas nécessaire. [Henning Friedl]
- · Les DraCo 68040 sont supportés.
- · Implémentation de la fenêtre informations sur le système.
- · "Toujours lire le matériel" est ajouté.
- V3.01 · Version du 21 juillet 1995
- · Enlèvement d'une erreur dans la routine de lecture 68060 CACR.
- · "Moitié cache" pour les 68060 est ajouté.
- · Réarrangement des gadgets pour le contrôle du CPU.
- V3.00 · Version du 11 juillet 1995
- · Support du 68060
- · Support du DraCo
- · Enlèvement d'une erreur dans ProVision: la fenêtre ne s'ouvrait
- pas si une fonte proportionnelle était utilisée.
- · La fenêtre utilise la fonte du Workbench.
- · Les gadgets inutiles sont assombris.
- · Amélioration des routines de configuration du matériel.
- V2.20 · Version du 18 juin 1995
- · La position de la fenêtre est sauvegardée.
- · Plus de requête d'erreur si le fichier de configuration n'est pas trouvé.
- V2.15 · Version du 14 mai 1995
- · Se plantait quand une bibliothèque manqait à l'appel.
- · Utilisation de PhxLnk.
- V2.11 · Version du 23 mars 1995
- · Traduction anglaise de la documentation allemande.
- V2.10 · Version du 9 février 1995

· VBR -> FastRAM est ajouté. V2.00 · Version du 6 février 1995 · Localisation (anglais, allemand). · Ecriture de la documentation en AmigaGuide. V1.47 · Version du 5 juin 1994 · L'interface graphique utilisateur utilise une fonte sensitive. V1.21 · Version du 21 avril 1994 · Le mode expert est ajouté. · L'activation et la désactivation du filtre audio est ajoutée. V1.00 · Version du 11 avril 1994 · Configuration des caches et du mode Fast.

## <span id="page-13-0"></span>**1.15 SystemPrefs: A.5. Crédits**

<span id="page-13-2"></span>Je voudrais remercier... Sven Arke pour son support avec sa boîte aux lettres Henning Friedl de MacroSystem pour son support amical (68060 et DraCo) Rodney Hester pour la correction de ma traduction anglaise (un travail vraiment dur ;) Staffan Palmroos pour sa traduction suédoise (merci!) Frank Wille pour le meilleur assembleur Amiga (PhxAss!) Dietmar Eilert pour GoldEd Nico François pour reqtools.library Amiga Technologies GmbH pour avoir faire revivre l'Amiga! Vous faites un très bon boulot les gars! :-)

 $\frac{1}{2}$ \X/ -- Amiga -- Motorola Inside... --

\_

#### <span id="page-13-1"></span>**1.16 SystemPrefs: D. Patchs**

<span id="page-13-3"></span>Vous pouvez changer les paramètres suivants en utilisant "PatchEditor" (disponible auprès de la boîte aux lettres support): Localization Active (défaut) ou désactive la localisation. Si elle est désactivée, SystemPrefs utilisera uniquement son langage interne (anglais). Process name Nom du programme ("SystemPrefs" par défaut) Notez qu'il est interdit de distribuer un programme qui a été modifié avec PatchEditor.